# Trace Compass Update

**December 2019**

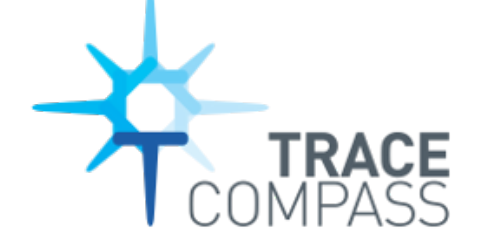

**Matthew Khouzam BNEW SAN Eng Tools 2**

#### What we will talk about

- **About**
- **New Trace Compass Features**
- **Towards Theia Distributed IDE**
- **Scripting**
- **"Demo" walkthrough**
- **Internal Success story**
- **Looking forward**

### Who am I?

- **Ericsson Open Source Developer**
- **Committer to Trace Compass**
- **Co-Lead of the Incubator**
- **Loud**
- **Enthusiast of most things technical (nerd)**

#### What is Trace Compass

**Eclipse Trace Compass is an open source application to solve performance and reliability issues by reading and analyzing [traces](https://en.wikipedia.org/wiki/Tracing_(software)) and [logs](https://en.wikipedia.org/wiki/Logfile) of a system. Its goal is to provide views, graphs, metrics, and more to help extract useful information from traces, in a way that is more user-friendly and informative than huge text dumps.** 

## New in Trace Compass (1/2)

- **Tutorials [\(https://github.com/tuxology/tracevizlab\)](https://github.com/tuxology/tracevizlab)**
- **Memory Leak Detector**
- **WASD navigation (XY)**
- **Getting ready for CTF 2.0 (not supported yet)**
- **Default way to get source code lookup**
- **Source code lookup on states/segments**
- **Support State/segment filtering on start/end/duration**
- **State system compression**
- **UX improvements**
- **Java 11 support**

### New in Trace Compass (2/2)

- **Data Driven styles**
- **Aggregate tooltips**
- **Lines in Time Graphs**
- **Aspects categorized, (category/numerical)**
- **Launch analysis by double-clicking it.**
- **Add way to customize columns of extended tables**
- **Performance improvements on filtering**

#### Source code lookup

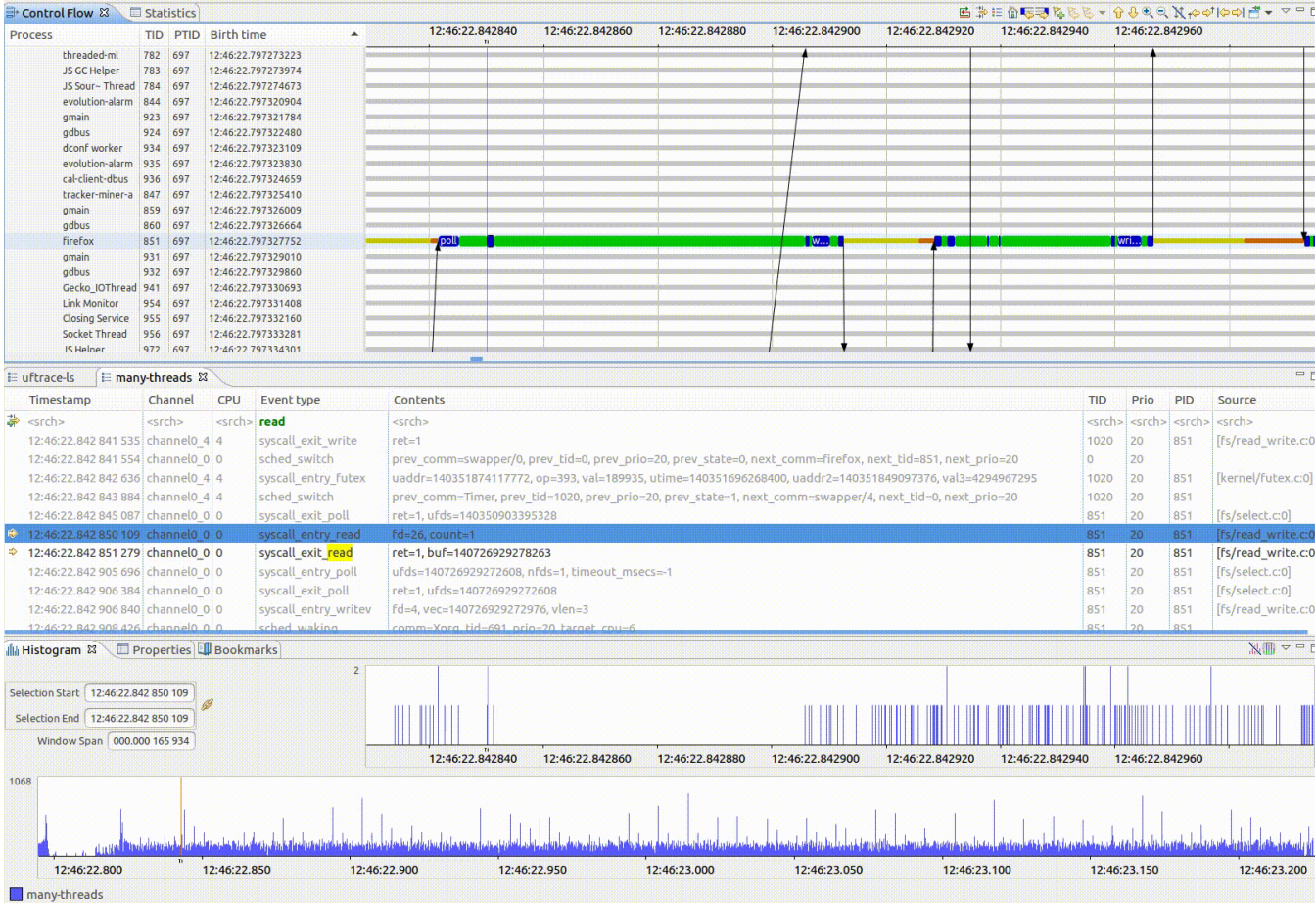

#### Improved filtering

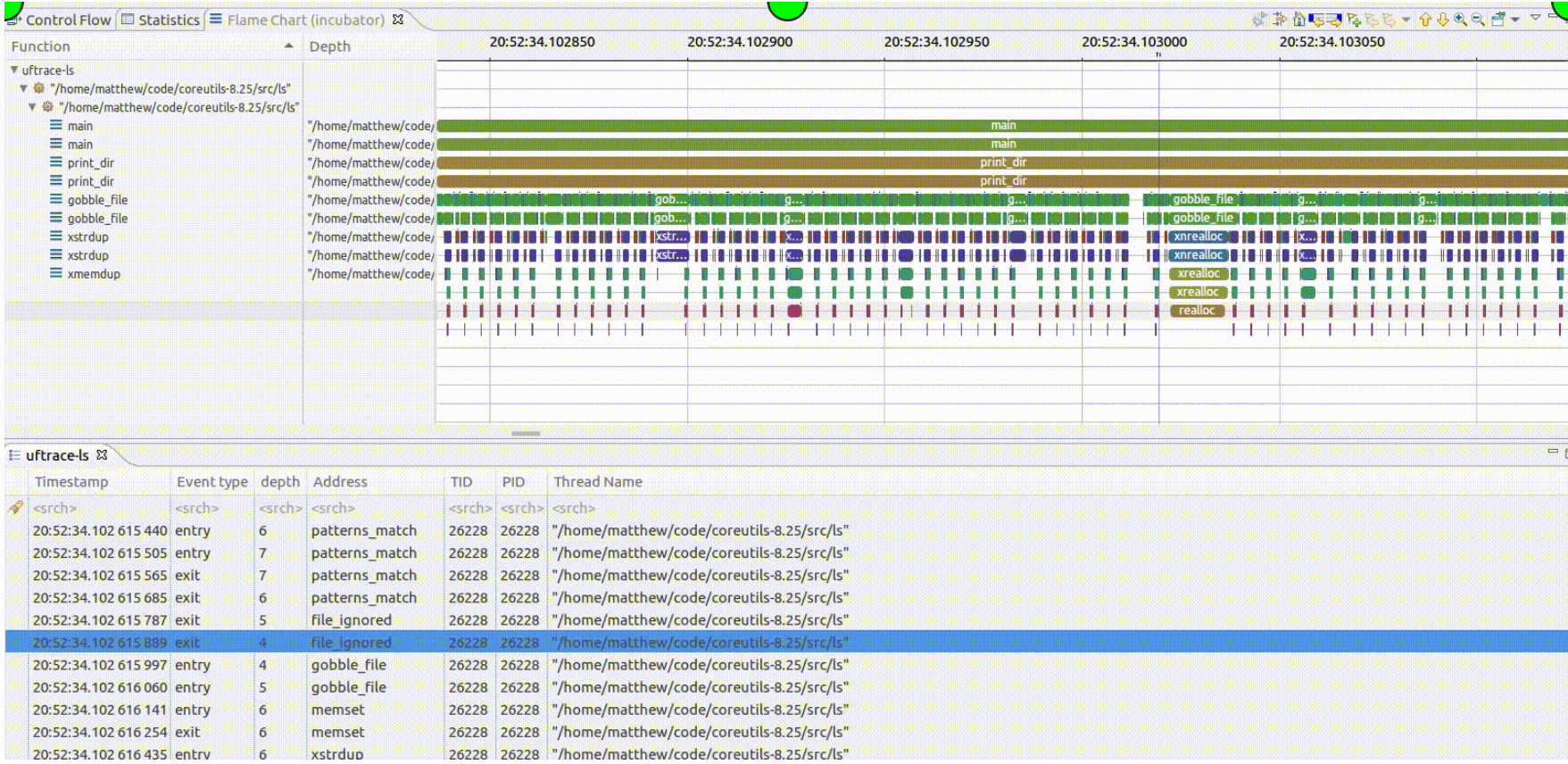

#### Incubator

- **Friendly reminders:** 
	- **Many interesting features are here**
	- **Integrated into Trace Compass (Tools->Add-Ons...)**
	- **Many other trace types available**
- **If something is useful, tell us!**

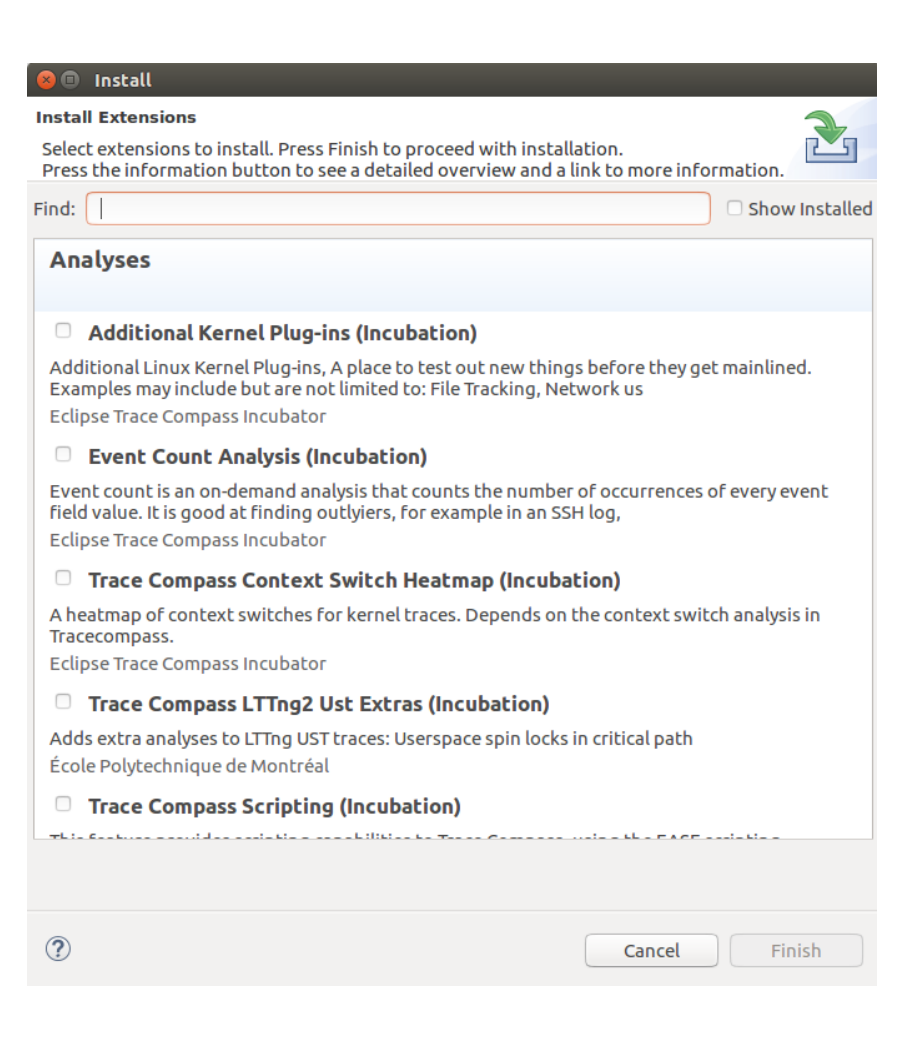

### Towards Theia

- **Theia is a distributed IDE Framework**
- **More decoupling**
- **Porting views to data provider**
- **Providing style suggestions on the core side**
- **Improving Eclipse implementation at the same time**
- **Opportunities:**
	- **Command Line Mode (headless)**
	- **CI integration**
	- **Different views**
	- **Context sharing**
	- **Security/Performance/UX**
- **Caveat: With current resource level, it's not happening overnight**

#### Let's make extending Trace Compass EASEier

- **Eclipse Advanced Script Environment**
- **There are several patterns we can infer easily**
- **BUT we cannot be domain experts on YOUR application.**
- **Give flexibility to the user**
- **Proposed solution: scripting.**

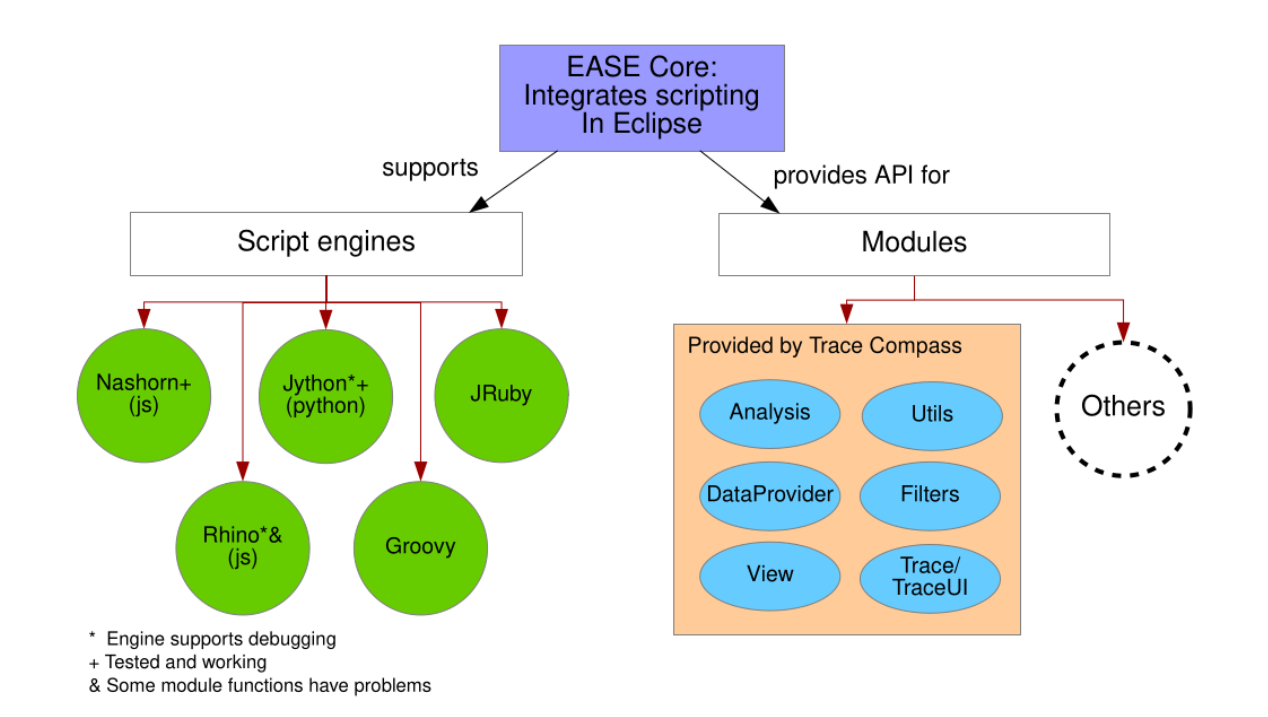

#### Histogram per event type

```
var map = new java.util.HashMap();
map.put(ENTRY PATH, 'event types/sched*');
map.put(ENTRY DELTA, true);
// create a XY data provider
var provider = createXYProvider(analysis, map);
```

```
// Open an XY chart with this data provider
if (provider != null) {
          openXYChartView(provider);
ł
```
#### More elaborate script

#### — **MPI Message tracking.**

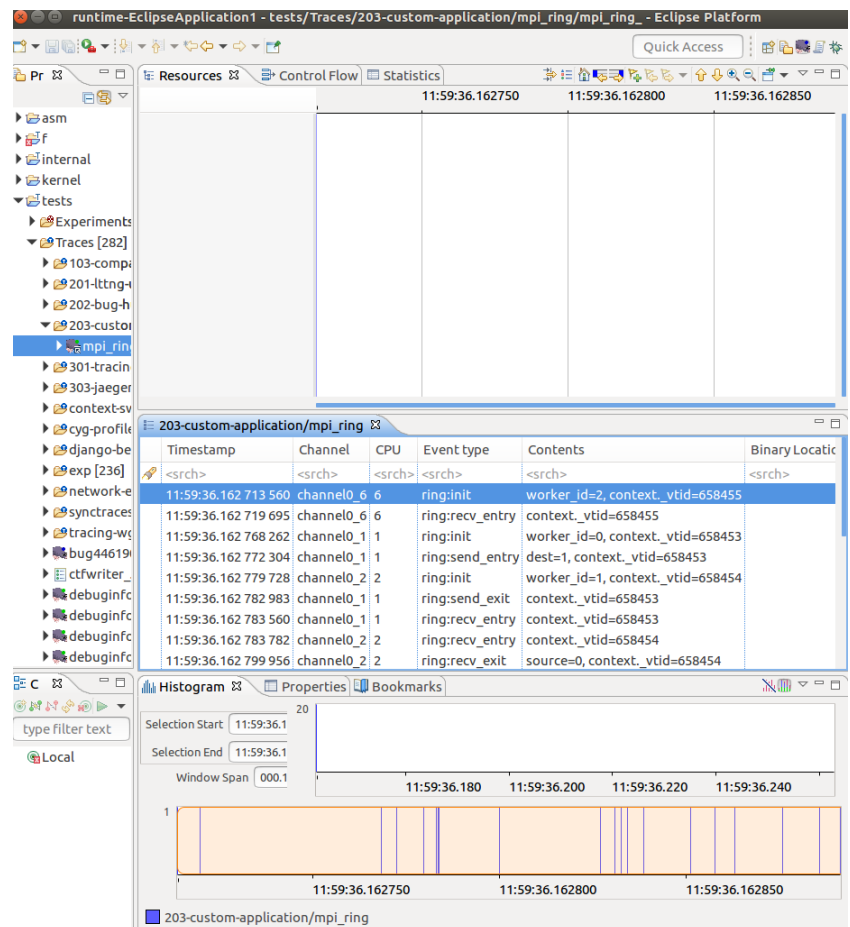

#### Simple script

 $\equiv$  203-custom-application/mpi ring  $\boxed{P_3}$  step1 readTrace.js  $\%$ 1 /\* The MIT License (MIT) 卧  $2$   $*$ 3 \* Copyright (C) 2019 - Geneviève Bastien <gbastien@versatic.net> 4 \* Copyright (C) 2019 - École Polytechnique de Montréal 監  $5 *1$ - 6 7 // Load the proper modules 8 loadModule("/TraceCompass/Trace")  $\overline{q}$ 10 // Get the active trace 11 var trace =  $getActiveTrace()$ 12 13 // Get an event iterator on that trace 14 var iter =  $getEventIterator(true)$ 15 16 // Iterate through the events  $17$  var event = null 18 while (iter.hasNext())  $\overline{f}$  $event = iter.next()$ <sup>19</sup> 20 21 // For each event, print the name and the field names 22 eventString = event.getName() + " --> ( " 23 24  $var fields$ Iterator = event.getContent().getFieldNames().iterator() 25 while (fieldsIterator.hasNext()) { 26 eventString += fieldsIterator.next() + " " 27 28  $eventString += ")"$ 29  $30$ print(eventString);  $31$  }

#### 

Rhino: L/tests/Traces/scripts/step1 readTrace.js [terminated] ring: init --> ( worker id context. vtid ) ring: recv entry --> ( context, vtid ) ring: init --> ( worker id context, vtid ) ring:send entry --> ( dest context, vtid ) ring:init --> ( worker id context, vtid ) ring:send exit --> ( context, vtid ) ring: recv entry --> ( context, vtid ) ring: recv entry --> ( context. vtid ) ring: recv exit --> ( source context, vtid ) ring:send entry --> ( dest context. vtid ) ring:init --> ( worker id context. vtid ) ring:send exit --> ( context. vtid ) ring: recv entry --> ( context. vtid ) ring: recv exit --> ( source context. vtid ) ring:send entry --> ( dest context. vtid ) ring:send exit --> ( context. vtid ) ring: recv exit --> ( source context. vtid ) ring:send entry --> ( dest context. vtid ) ring:send exit --> ( context. vtid ) ring: recv exit --> ( source context. vtid )

 $\overline{a}$ 

 $\bar{\sigma}$ 

#### Simple script – Read Every event

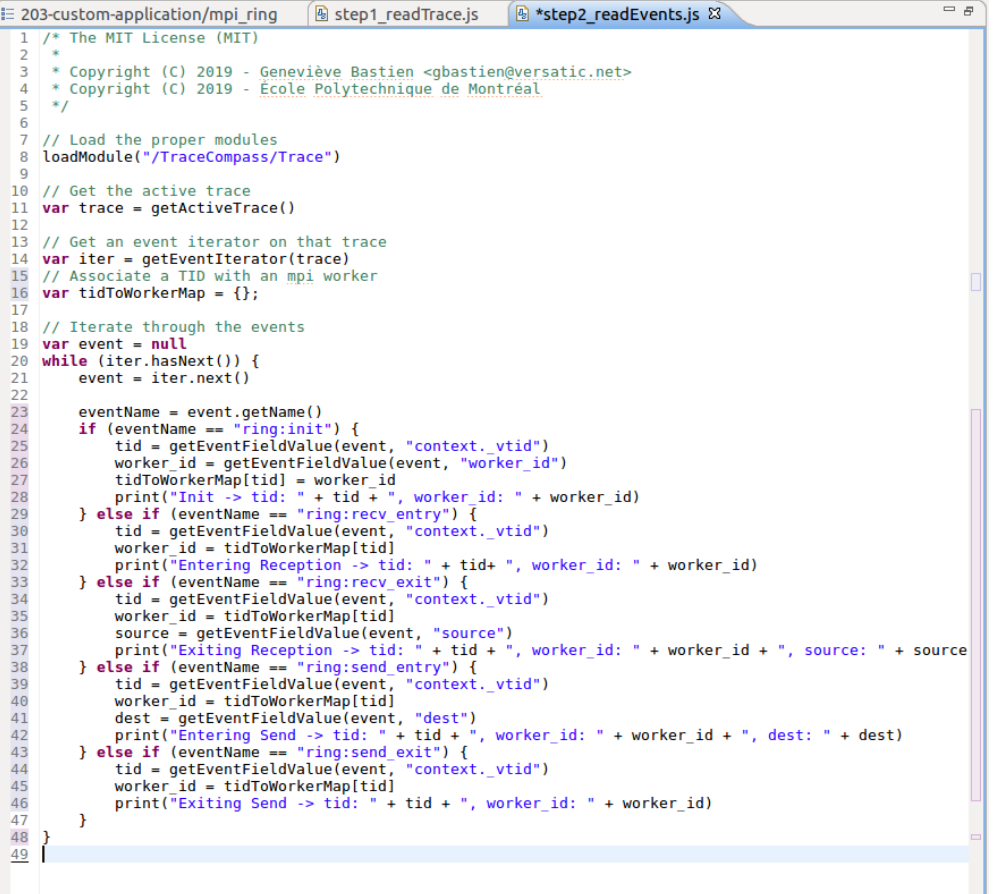

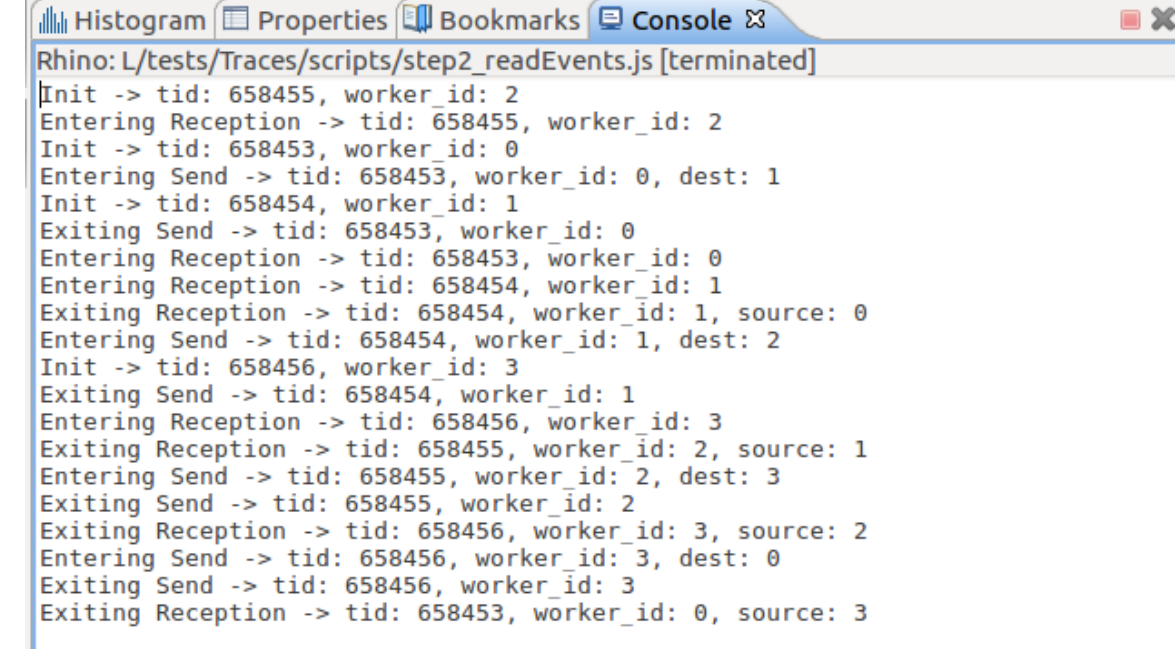

#### Script – State System

#### //Get an analysis

 $var$  analysis = createScriptedAnalysis(trace, "ringTimeLine.js") // Get the analysis's state system so we can fill it, false indicates to create a new state system  $var$  ss = analysis.getStateSystem(false):

#### // Iterate through the events

 $var event = null$ while (iter.hasNext()) {  $event = iter.next()$ 

#### $eventName = event.getName()$ if (eventName ==  $"ring:init"$ ) { tid = getEventFieldValue(event, "context. vtid") worker id = getEventFieldValue(event, "worker id")  $tid$ ToWorkerMap[tid] = worker id } else if (eventName == "ring:recv entry") { tid = getEventFieldValue(event, "context.\_vtid")  $worker_id = tidToWorkerMap[tid]$ // Save the state of the resource as waiting for reception quark = ss.getQuarkAbsoluteAndAdd(worker  $id$ ); ss.modifyAttribute(event.getTimestamp().toNanos(), "Waiting for reception", quark); } else if (eventName == "ring:recv\_exit") { **Service**  $-$  224 F  $-$  244 F  $-$  244 M  $-$  1  $\frac{7}{2}$   $\frac{7}{2}$   $\frac{7}{2}$ *Contractor*

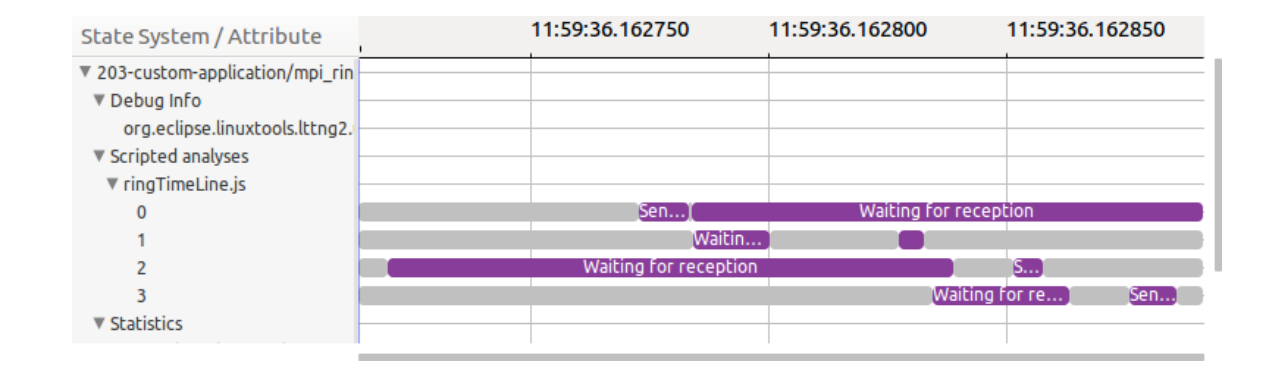

} else if (eventName == "ring:send exit") { tid = getEventFieldValue(event, "context. vtid") worker  $id = tidToWorkerMap[tid]$ // Remove the sending for reception state  $quark = ss$ .getQuarkAbsoluteAndAdd(worker id):ss.removeAttribute(event.getTimestamp().toNanos(), quark); -1

// Done parsing the events, close the state system at the time of the last event, it needs t if (event  $!=$  null) { ss.closeHistory(event.getTimestamp().toNanos());

<sup>1</sup>

 $\mathcal{H}$ 

# Script- Everything Together

#### — **Script is 100 lines**

- **Link [here](https://github.com/tuxology/tracevizlab/tree/master/labs/204-scripted-analysis-for-custom-instrumentation)**
- **GitHub examples:**
	- **[https://github.com/tahini/tracecompass-e](https://github.com/tahini/tracecompass-ease-scripting) [ase-scripting](https://github.com/tahini/tracecompass-ease-scripting)**

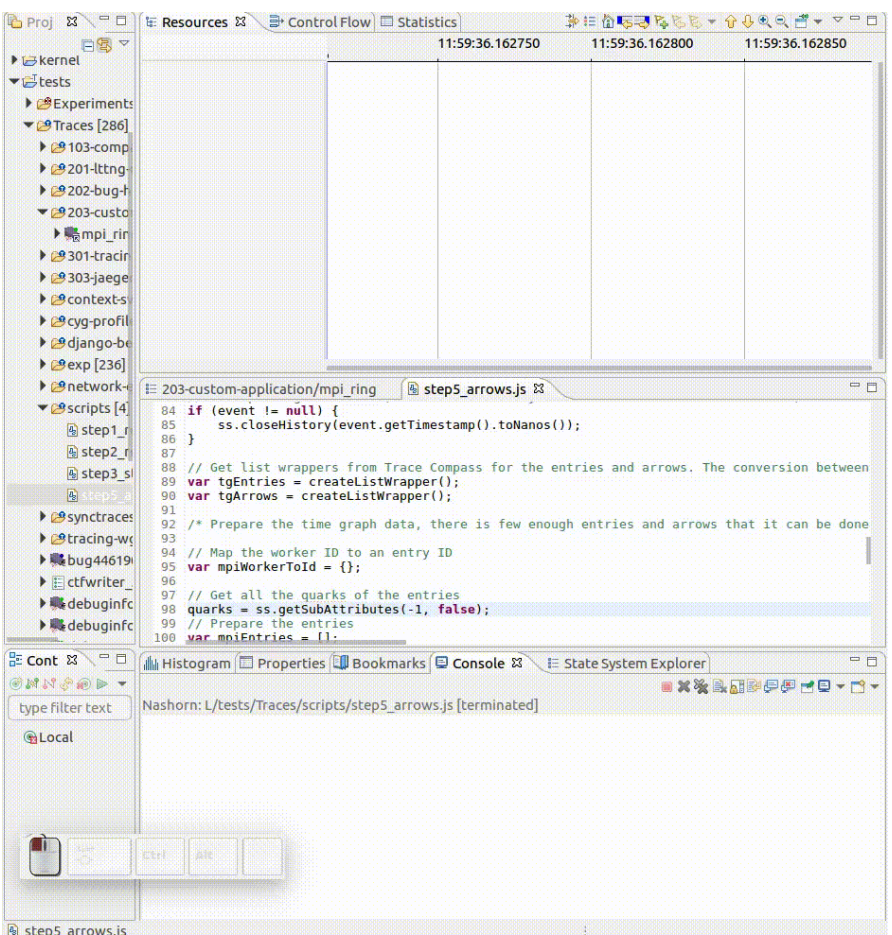

#### Trace Compass inside Ericsson

- **1. Ericsson has about 25000 R&D employees**
- **2. Deal with performance issues on internal massively deployed services**
- **3. We had an unexpected spike due to configuration issues (solved)**
- **4. There were resource drains that were hidden in the noise (solved)**

### What did Trace Compass gain

— **New (custom XML) trace formats supported**

- **[Catalina Logs](https://wiki.eclipse.org/File:Catalina.xml.zip) An implementation of Apache Tomcat.**
- **[Hadoop Logs](https://wiki.eclipse.org/File:Hadoop.xml.zip) Logs from Apache Hadoop, a distributed file system.**
- **[HAProxy Logs](https://wiki.eclipse.org/File:Haproxy.xml.zip) High availability proxy and load balancer.**
- **[OpenSSH Logs](https://wiki.eclipse.org/File:Openssh.xml.zip) Open Secure Shell log**
- **[OpenSSHd Logs](https://wiki.eclipse.org/File:Opensshd.xml.zip) Open Secure Shell server log** 
	- **[SSH Failed connections XML analysis A](https://wiki.eclipse.org/File:Ssh-failed.xml.zip) simple analysis to see the cause of connection failures vs the user.**
- **New use cases**
	- **Performance analysis with second granularity instead of nanosecond**
- **Improved documentation**

### What did they gain

- **Problems fixed!**
- **Offline analysis of the traffic for every node by using custom parsers**
- **Ability to plot events over time, for selected log fields (ex: bandwidth usage over time, for a given IP address, see leftmost figure)**
- **Ability to corrolate information coming from different log file types (ex : correlate haproxy frontend logs with backend logs)**

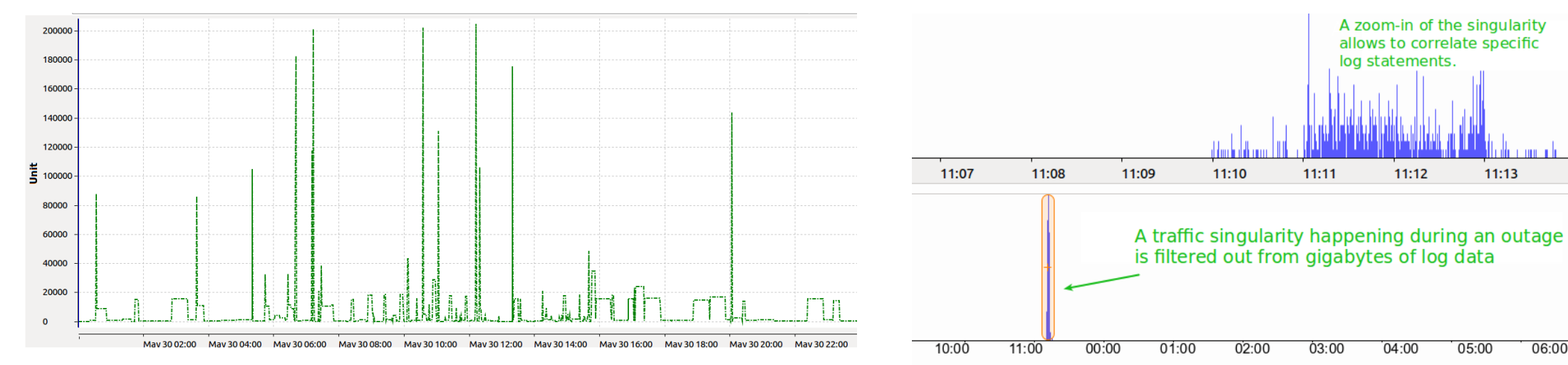

06:00

# Looking forward

- **Continue to progress towards the development of a scalable Client Server Architecture using Theia**
- **Continue to support internal Ericsson needs**
- **Community support, promote Trace Compass to external companies**
	- **Trace Server Protocol**
	- **EASE**
- **UX**
- **Performance**

### **Takeaway**

"Something that may be very easy for one person... might be very difficult for another." - Fred Rogers

- **Thank you for contributing towards Trace Compass and the Tracing community**
- **I will probably be writing scripts in the hacka-thon :)**

# Q & A

 $\leq$ 

#### Contact

#### — **Download**

- **[http://www.tracecompass.org](http://www.tracecompass.org/)**
- **Online**
	- **Jean Roussel Personna (TPM) [jean-roussel.personna@ericsson.com](mailto:jean-roussel.personna@ericsson.com)**
	- **Bernd Hufmann (Lead) [bernd.hufmann@ericsson.com](mailto:bernd.hufmann@ericsson.com)**
	- **Matthew Khouzam (Presenter) [matthew.khouzam@ericsson.com](mailto:matthew.khouzam@ericsson.com)**
	- **Patrick Tasse [patrick.tasse@ericsson.com](mailto:patrick.tasse@ericsson.com)**
	- **Simon Delisle [simon.delisle@ericsson.com](mailto:simon.delisle@ericsson.com)**
	- **IRC (oftc.net #tracecompass)**
- **Offline**
	- **Come by, we have cookies**

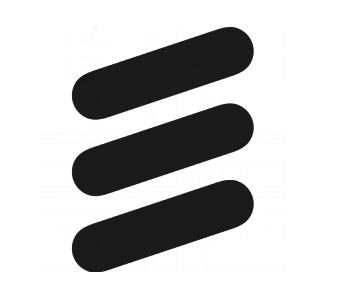